Логин ОО

# **Всероссийская проверочная работа**

## **по профильному учебному предмету «ИНФОРМАТИКА»**

**для обучающихся первых курсов по очной форме обучения по образовательным** 

**программам среднего профессионального образования на базе основного общего** 

**образования**

### **Инструкция по выполнению работы**

На выполнение работы по информатике отводится 2 часа 30 минут (150 минут). Работа включает в себя 15 заданий.

Ответы на задания 1–12 запишите в поля ответов в тексте работы. В случае записи неверного ответа зачеркните его и запишите рядом новый.

Результатом выполнения каждого из заданий 13–15 является отдельный файл. Формат файла, его имя и каталог для сохранения Вам сообщат организаторы.

При выполнении работы не разрешается пользоваться учебником, рабочими тетрадями и другими справочными материалами.

При необходимости можно пользоваться черновиком. Записи в черновике проверяться и оцениваться не будут.

Советуем выполнять задания в том порядке, в котором они даны. В целях экономии времени пропускайте задание, которое не удаётся выполнить сразу, и переходите к следующему. Если после выполнения всей работы у Вас останется время, то Вы сможете вернуться к пропущенным заданиям.

Баллы, полученные Вами за выполненные задания, суммируются. Постарайтесь выполнить как можно больше заданий и набрать наибольшее количество баллов.

### *Желаем успеха!*

*Таблица для внесения баллов участника*

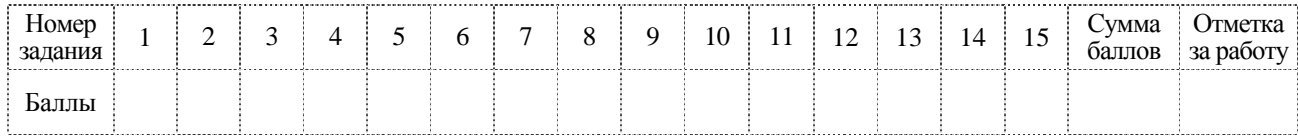

 $\mathbf{1}$ 

 $3<sup>7</sup>$ 

В одной из кодировок Unicode каждый символ кодируется 16 битами. Вова написал текст (в нём нет лишних пробелов):

«Личи, гуава, дуриан, кумкват, тамаринд, мангустин, джаботикаба - экзотические фрукты».

Ученик вычеркнул из списка название одного фрукта. Заодно он вычеркнул ставшие лишними запятую и пробел - два пробела не должны идти подряд.

При этом размер нового предложения в данной кодировке оказался на 26 байт меньше, чем размер исходного предложения. Напишите в ответе вычеркнутое название экзотического фрукта.

OTBeT:  $\qquad \qquad \qquad$ 

Валя шифрует русские слова, записывая вместо каждой буквы её код. Коды букв даны в таблице.

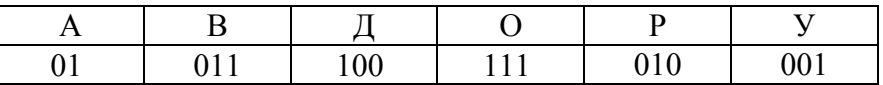

Некоторые кодовые цепочки можно расшифровать несколькими способами. Например, 00101001 может означать не только УРА, но и УАУ.

Даны три кодовые цепочки:

0100100101 011011111100

0100110001

Найдите среди них ту, которая имеет только одну расшифровку, и запишите в ответе расшифрованное слово.

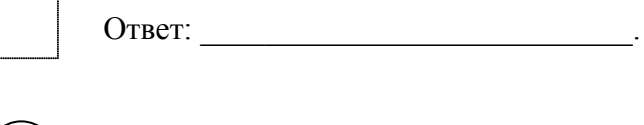

Напишите количество натуральных чисел, для которых ИСТИННО высказывание: НЕ (Число нечётное) И НЕ (Число > 14).

Между населёнными пунктами А, В, С, D, Е построены дороги, протяжённость которых (в километрах) приведена в таблице.

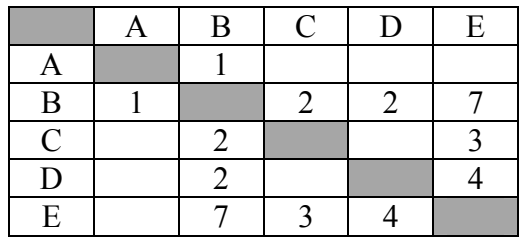

Определите длину кратчайшего пути между пунктами А и Е. Передвигаться можно только по дорогам, протяжённость которых указана в таблице. Каждый пункт можно посетить только один раз.

Ответ:

У исполнителя Утроитель две команды, которым присвоены номера:

1. вычти 1 2. умножь на 3

Первая из них уменьшает число на экране на 1, вторая утраивает его. Составьте алгоритм получения из числа 5 числа 26, содержащий не более 5 команд. В ответе запишите только номера команд.

(Например, 21211 - это алгоритм: умножь на 3  $8$ <sub>Bl</sub> $4mu$  l умножь на 3 вычти 1 вычти 1. который преобразует число 2 в 13.)

Если таких алгоритмов более одного, то запишите любой из них.

Ответ:

6

Ниже приведена программа, записанная на пяти языках программирования.

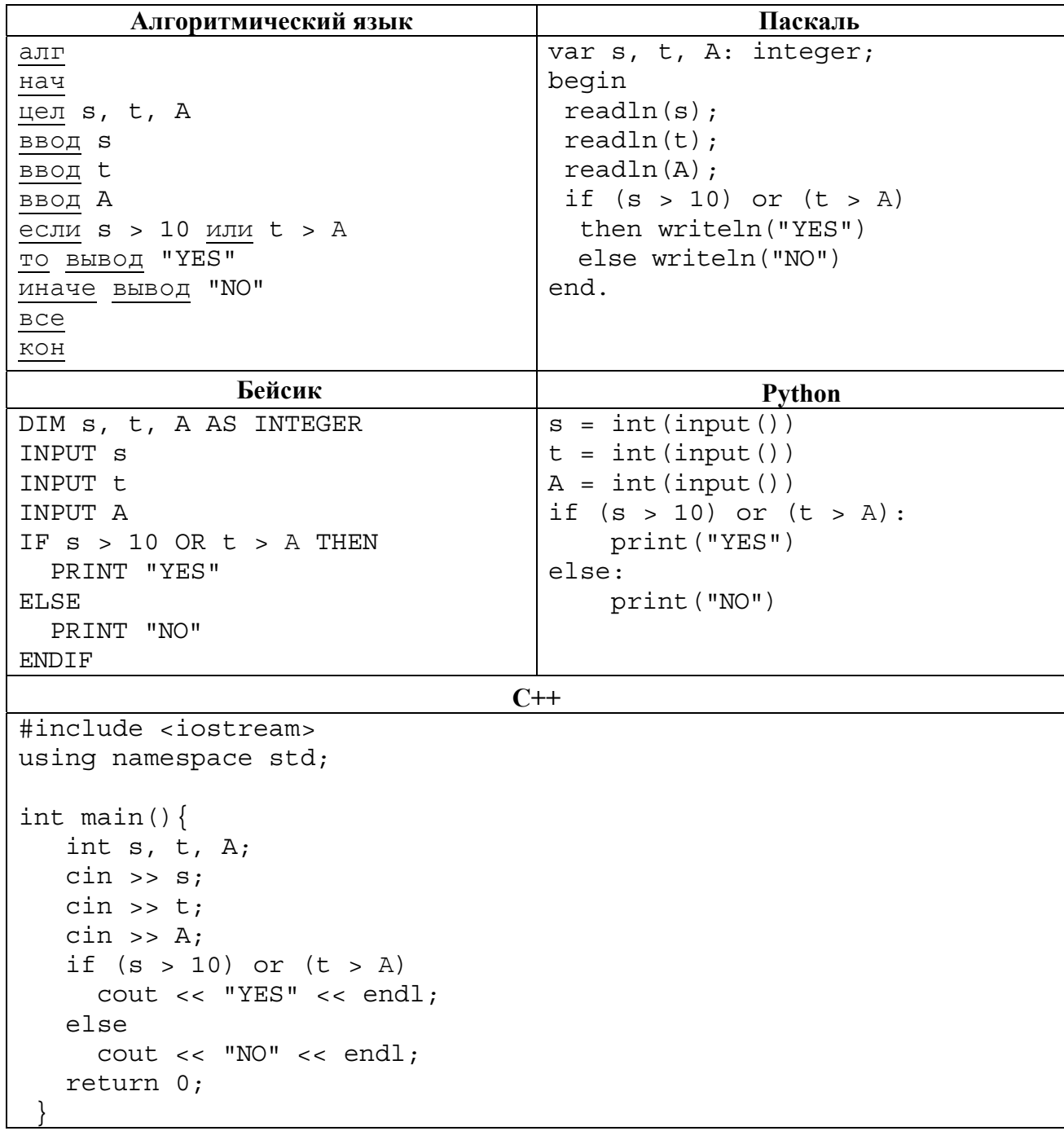

Было проведено 9 запусков программы, при которых в качестве значений переменных *s* и t вводились следующие пары чисел:

 $(1, 2)$ ;  $(11, 2)$ ;  $(1, 12)$ ;  $(11, 12)$ ;  $(-11, -12)$ ;  $(-11, 12)$ ;  $(-12, 11)$ ;  $(10, 10)$ ;  $(10, 5)$ .

Укажите наибольшее целое значение параметра А, при котором для указанных входных данных программа напечатает «NO» три раза.

Доступ к файлу **spis.htm**, находящемуся на сервере **sch.net**, осуществляется по протоколу **ftp**. Фрагменты адреса файла закодированы цифрами от 1 до 7. Запишите последовательность этих цифр, кодирующую адрес указанного файла в сети Интернет.

1)  $\frac{1}{2}$ 

**7**

**8**

- 2) spis
- 3) .net
- 4) .htm
- 5) ftp
- 6) sch
- 7) /

Ответ: \_\_\_\_\_\_\_\_\_\_\_\_\_\_\_\_\_\_\_\_\_\_\_\_\_\_\_.

В языке запросов поискового сервера для обозначения логической операции «ИЛИ» используется символ «|», а для логической операции «И» – символ «&».

В таблице приведены запросы и количество найденных по ним страниц некоторого сегмента сети Интернет.

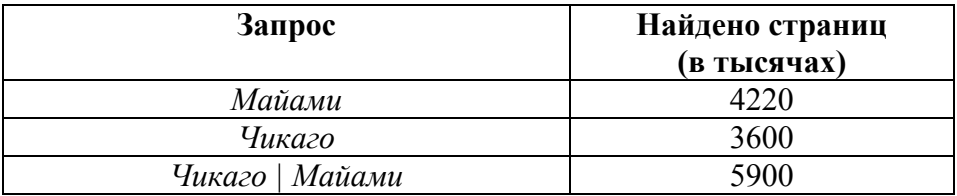

Какое количество страниц (в тысячах) будет найдено по запросу

*Чикаго & Майами*?

Считается, что все запросы выполнялись практически одновременно, так что набор страниц, содержащих все искомые слова, не изменялся за время выполнения запросов.

Ответ: \_\_\_\_\_\_\_\_\_\_\_\_\_\_\_\_\_\_\_\_\_\_\_\_\_\_\_.

На рисунке – схема дорог, связывающих города А, Б, В, Г, Д, Е, Ж, З, И, К и Л. По каждой дороге можно двигаться только в одном направлении, указанном стрелкой. Сколько существует различных путей из города А в город Л?

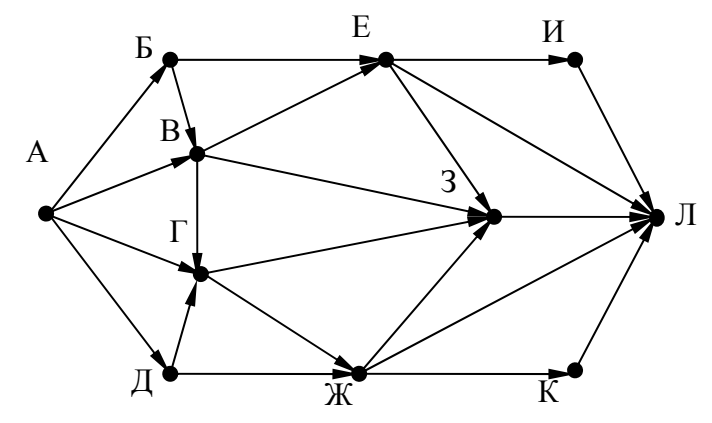

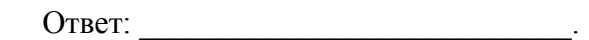

Переведите число 68 из десятичной системы счисления в двоичную систему счисления. Сколько единиц содержит полученное число?

В ответе укажите одно число - количество единиц.

Ответ:

Задания этой части (11–15) выполняются на компьютере. Ответами к заданиям 11, 12 являются слово или число, которые следует записать в поле ответа в тексте работы. Результатом выполнения заданий 13-15 является отдельный файл (для одного задания - один файл). Формат файла, его имя и каталог для сохранения Вам сообщат организаторы.

В одном из произведений Н.В. Гоголя, текст которого приведён в подкаталоге каталога 11 Проза, есть герой с фамилией Ковалев. С помощью поисковых средств операционной системы и текстового редактора или браузера выясните чин государственной службы этого героя.

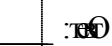

9

Сколько файлов объёмом более 400 000 байт каждый содержится в подкаталогах каталога **DEMO-12?** В ответе укажите только число.

OTBeT:

## *Выберите ОДНО из предложенных ниже заданий: 13.1 или 13.2 .*

**13.1**

Используя информацию и иллюстративный материал, содержащийся в каталоге ЗАДАНИЕ 13, создайте презентацию из **трёх** слайдов на тему «Рябина». В презентации должны содержаться краткие иллюстрированные сведения о растении и пример его использования в кулинарии. Все слайды должны быть выполнены в едином стиле, каждый слайд должен быть озаглавлен.

Презентацию сохраните в файле, имя которого Вам сообщат организаторы экзамена.

## **Требования к оформлению презентации**

1. Ровно три слайда без анимации. Параметры страницы (слайда): экран (16:9), ориентация альбомная.

2. Содержание, структура, форматирование шрифта и размещение изображений на слайдах:

● первый слайд – титульный слайд с названием презентации, в подзаголовке титульного слайда в качестве информации об авторе презентации указывается идентификационный номер участника экзамена;

● второй слайд – основная информация в соответствии с заданием, размещённая по образцу на рисунке макета слайда 2:

- заголовок слайда;
- два блока текста;
- два изображения;

● третий слайд – дополнительная информация по теме презентации, размещённая по образцу на рисунке макета слайда 3:

- заголовок слайда;
- три изображения;
- три блока текста.

На макетах слайдов существенным является наличие всех объектов, их взаимное расположение. Выравнивание объектов, ориентация изображений выполняются произвольно в соответствии с замыслом автора работы и служат наилучшему раскрытию темы.

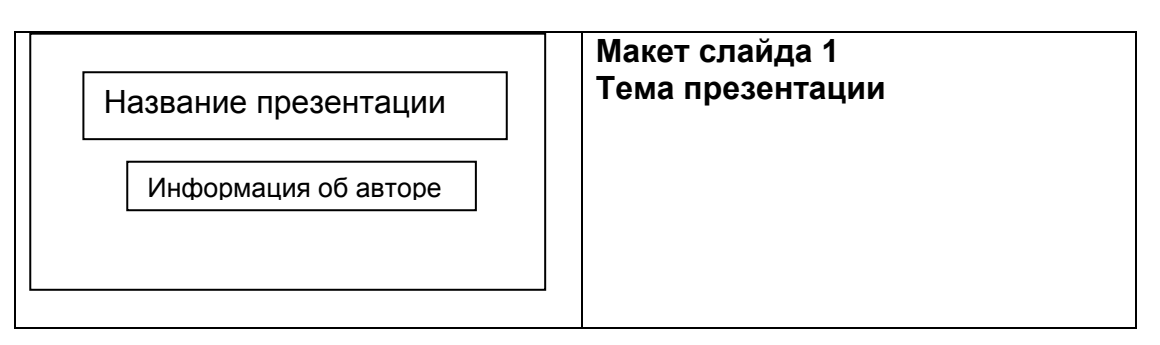

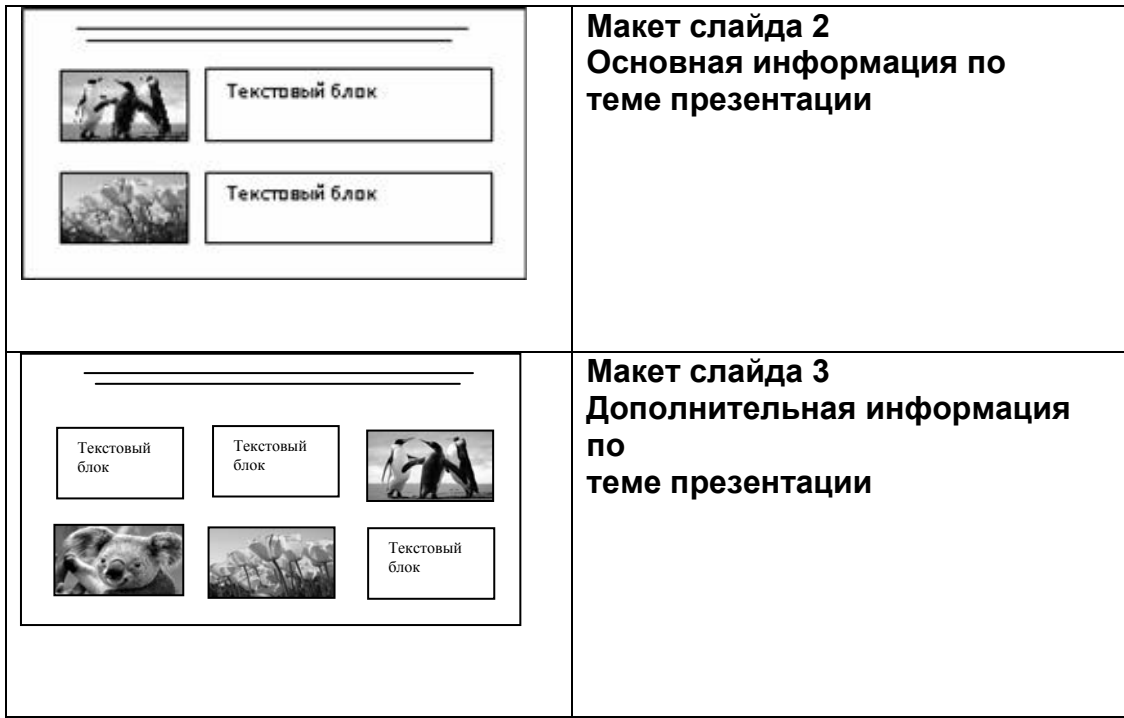

В презентации должен использоваться единый тип шрифта.

Размер шрифта: для названия презентации на титульном слайде – 40 пунктов; для подзаголовка на титульном слайде и заголовков слайдов – 24 пункта; для подзаголовков на слайдах 2 и 3 и для основного текста – 20 пунктов.

Текст не должен перекрывать основные изображения или сливаться с фоном.

**13.2**

Создайте в текстовом редакторе документ и напишите в нём следующий текст, точно воспроизведя всё оформление текста, имеющееся в образце.

Данный текст должен быть набран шрифтом размером 14 пунктов обычного начертания. Отступ первой строки первого абзаца основного текста – 1 см. Расстояние между строками текста не менее высоты одинарного, но не более полуторного междустрочного интервала. Основной текст выровнен по ширине; заголовок и текст в ячейках второго столбца таблицы – по центру. Текст в ячейках первого столбца таблицы выровнен по левому краю. В основном тексте и таблице есть слова, выделенные полужирным шрифтом и курсивом или подчёркиванием. Ширина таблицы меньше ширины основного текста. Таблица выровнена на странице по центру.

При этом допустимо, чтобы ширина Вашего текста отличалась от ширины текста в примере, поскольку ширина текста зависит от размеров страницы и полей. В этом случае разбиение текста на строки должно соответствовать стандартной ширине абзаца.

Интервал между текстом и таблицей не менее 12 пунктов, но не более 24 пунктов.

Текст сохраните в файле, имя которого Вам сообщат организаторы.

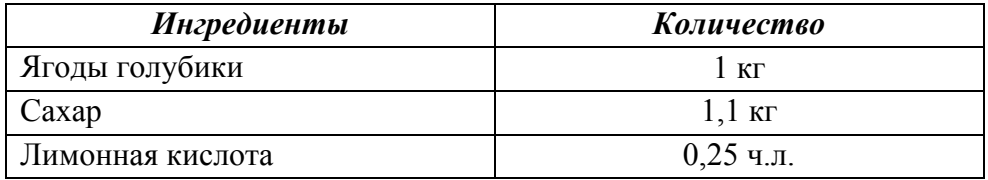

## **ВАРЕНЬЕ ИЗ ГОЛУБИКИ**

Перебрать килограмм *голубики*, удалить мятые ягоды и веточки. Высыпать плоды на дуршлаг, помыть и дать стечь воде. Засыпать сахарным песком, оставить на 4 часа. Поставить сахарно-плодовую смесь на плиту. Постоянно помешивая, довести до кипения и проварить 3 минуты. Дать остыть. Повторить процедуру 3 раза. В конце по вкусу добавить лимонную кислоту, разложить горячее *голубичное варенье* по стерилизованным банкам, закатать банки.

**14**

В электронную таблицу занесли информацию о грузоперевозках, совершённых некоторым автопредприятием с 1 по 9 октября. Ниже приведены первые пять строк таблицы.

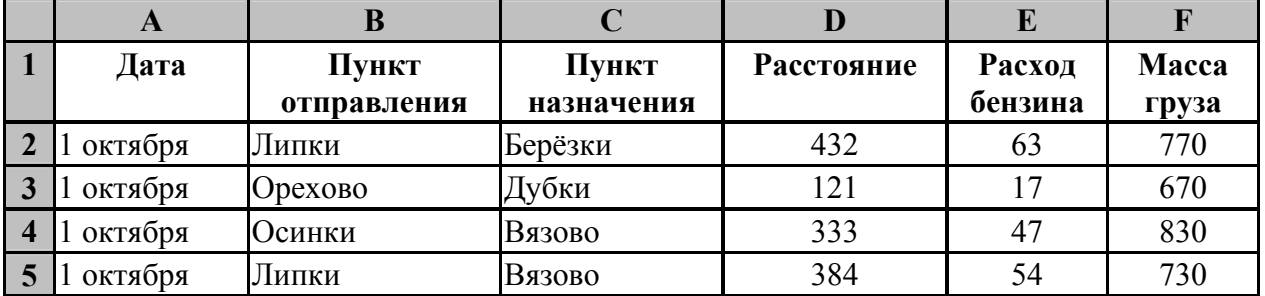

Каждая строка таблицы содержит запись об одной перевозке.

В столбце A записана дата перевозки (от «1 октября» до «9 октября»); в столбце B – название населённого пункта отправления перевозки; в столбце C – название населённого пункта назначения перевозки; в столбце D - расстояние, на которое была осуществлена перевозка (в километрах); в столбце E – расход бензина на всю перевозку (в литрах); в столбце F – масса перевезённого груза (в килограммах).

Всего в электронную таблицу были занесены данные по 370 перевозкам в хронологическом порядке.

## *Выполните задание.*

Откройте файл с данной электронной таблицей (расположение файла Вам сообщат организаторы экзамена). На основании данных, содержащихся в этой таблице, выполните задания.

- 1. Какова суммарная масса грузов перевезённых с 3 по 5 октября? Ответ на этот вопрос запишите в ячейку H2 таблицы.
- 2. Какова средняя масса груза при автоперевозках, осуществлённых из города Орехово? Ответ на этот вопрос запишите в ячейку H3 таблицы с точностью не менее одного знака после запятой.
- 3. Постройте круговую диаграмму, отображающую соотношение количества перевозок из городов Дубки, Липки, Орехово. Левый верхний угол диаграммы разместите вблизи ячейки G6. В поле диаграммы должны присутствовать легенда (обозначение, какой сектор диаграммы соответствует каким данным) и числовые значения данных, по которым построена диаграмма.

Полученную таблицу необходимо сохранить под именем, указанным организаторами экзамена.

#### **Bu @Ю впиребъВили 1.51**  $\overline{2}$ . : йинада з еки хын

Исполнитель Робот умеет перемещаться по лабиринту, начерченному на плоскости, разбитой на клетки. Межлу соселними (по сторонам) клетками может стоять стена, через которую Робот пройти не может.

У Робота есть девять команд. Четыре команды - это команды-приказы:

#### вверх вниз влево вправо

При выполнении любой из этих команд Робот перемещается на одну клетку соответственно: вверх ↑, вниз ↓, влево ←, вправо →. Если Робот получит команду передвижения сквозь стену, то он разрушится.

Также у Робота есть команла закрасить, при которой закрашивается клетка, в которой Робот находится в настоящий момент.

Ещё четыре команды – это команды проверки условий. Эти команды проверяют, свободен ли путь для Робота в каждом из четырёх возможных направлений:

#### сверху свободно снизу свободно слева свободно справа свободно

Эти команды можно использовать вместе с условием «если», имеющим следующий вид:

если условие то

последовательность команд

RCe

 $\overline{.5}$ 

Здесь условие - одна из команд проверки условия.

Последовательность команд - это одна или несколько любых команд-приказов.

Например, для передвижения на одну клетку вправо, если справа нет стенки, и закрашивания клетки можно использовать такой алгоритм:

#### если справа свободно то

вправо

закрасить

#### RCe

В одном условии можно использовать несколько команд проверки условий, применяя логические связки и, или, не, например:

#### если (справа свободно) и (не снизу свободно) то

вправо

**BCC** 

Для повторения последовательности команд можно использовать цикл «пока», имеющий следующий вид:

нц пока условие

последовательность команд

КЦ

Например, для движения вправо, пока это возможно, можно использовать следующий алгоритм:

## нц пока справа свободно

вправо

КЦ

## *Выполните задание.*

На бесконечном поле имеется длинная горизонтальная стена. Длина стены неизвестна. Робот находится в одной из клеток непосредственно сверху от стены. Одно из возможных положений Робота приведено на рисунке (Робот обозначен буквой «Р»):

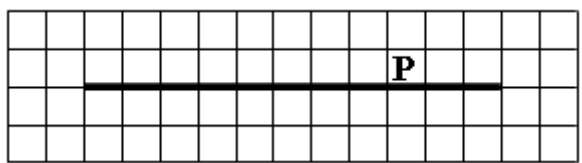

Напишите алгоритм для Робота, закрашивающий все клетки, расположенные ниже стены и прилегающие к ней. Робот должен закрасить только клетки, удовлетворяющие условию. Например, для приведенного выше рисунка Робот должен закрасить следующие клетки:

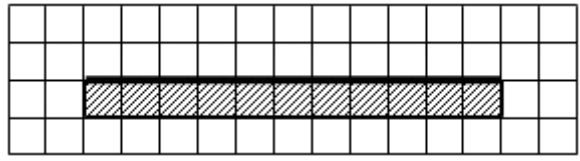

Конечное расположение Робота может быть произвольным. Алгоритм должен решать задачу для произвольного размера поля и любого допустимого расположения стен внутри прямоугольного поля. При исполнении алгоритма Робот не должен разрушиться.

Алгоритм может быть выполнен в среде формального исполнителя или записан в текстовом редакторе.

Сохраните алгоритм в формате программы Кумир или в текстовом файле. Название файла и каталог для сохранения Вам сообщат организаторы экзамена.

**15.2**

Напишите программу, которая в последовательности целых чисел определяет количество чисел, кратных 5 или 9. Программа получает на вход целые числа, количество введённых чисел неизвестно, последовательность чисел заканчивается числом 0 (0 – признак окончания ввода, не входит в последовательность).

Количество чисел не превышает 1000. Введённые числа по модулю не превышают 30 000. Программа должна вывести одно число: количество чисел, кратных 5 или 9.

## **Пример работы программы:**

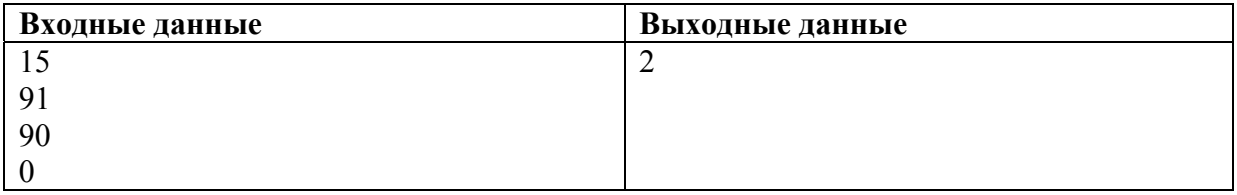